# **Quick Guide for Keck Lab log-in software**

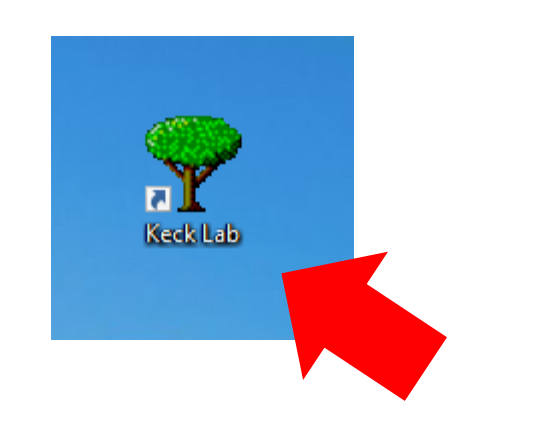

**Step 1. Click the icon**

W. M. Keck Microfabrication Facility For Users For Admins Start/Complete Session **ISU ID number UID Fund number** Fund: Name: Email: Prof. **Ticket** Started: Ended: **Cancel** 

### **Step 2. Type in your information. The other info will then popup automatically.**

*You can ask a facility administrator to help you find your fund number if you do not remember. However, we highly recommend people to come with the fund info for confidentiality.*

# W.M. Keck Microfabrication Facility Jowa State University

Welcome to the W. M. Keck Microfabrication Facility! To access the Facility, you must be a registered user. Before beginning your session, log in with your University ID (UID) and your fund account number. The remainder of the form will automatically populate itself. If you are attending a training session or if you have difficulty logging in, please ask a Keck Facility staff member to log you in.

Upon completion of your session, you must log out to end billing for the session. You will be asked to report which Tools and Consumables you used. This information helps us to understand User needs and to keep the Facility well stocked. Finally, you will be asked to report the condition of the Facility and any Tools that you used.

#### W. M. Keck Microfabrication Facility

For Users For Admins

#### Start/Complete Session

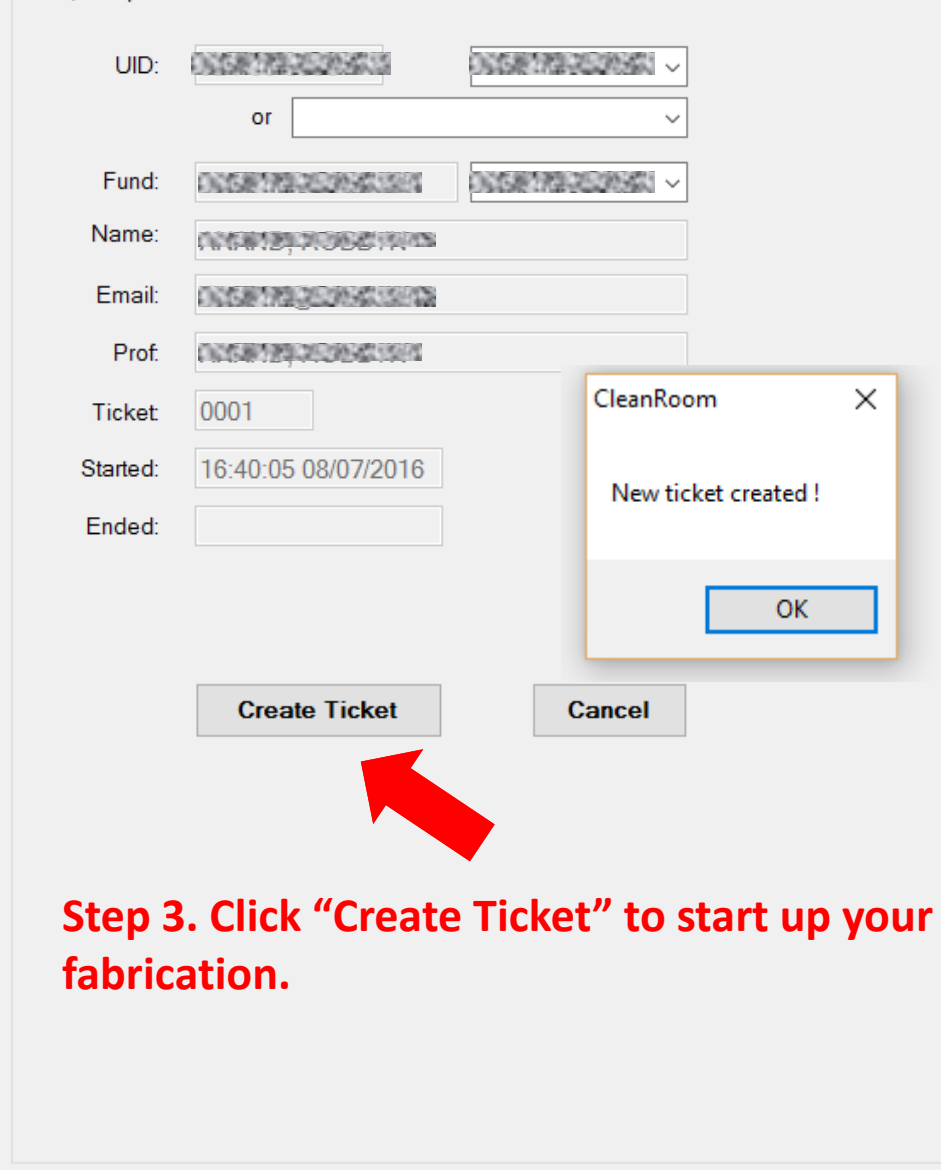

#### Click to return to user interface

# W.M. Keck Microfabrication Facility lowa State University

Welcome to the W. M. Keck Microfabrication Facility! To access the Facility, you must be a registered user. Before beginning your session, log in with your University ID (UID) and your fund account number. The remainder of the form will automatically populate itself. If you are attending a training session or if you have difficulty logging in, please ask a Keck Facility staff member to log you in.

Upon completion of your session, you must log out to end billing for the session. You will be asked to report which Tools and Consumables you used. This information helps us to understand User needs and to keep the Facility well stocked. Finally, you will be asked to report the condition of the Facility and any Tools that you used.

#### For Users For Admins

#### Click to return to user interface

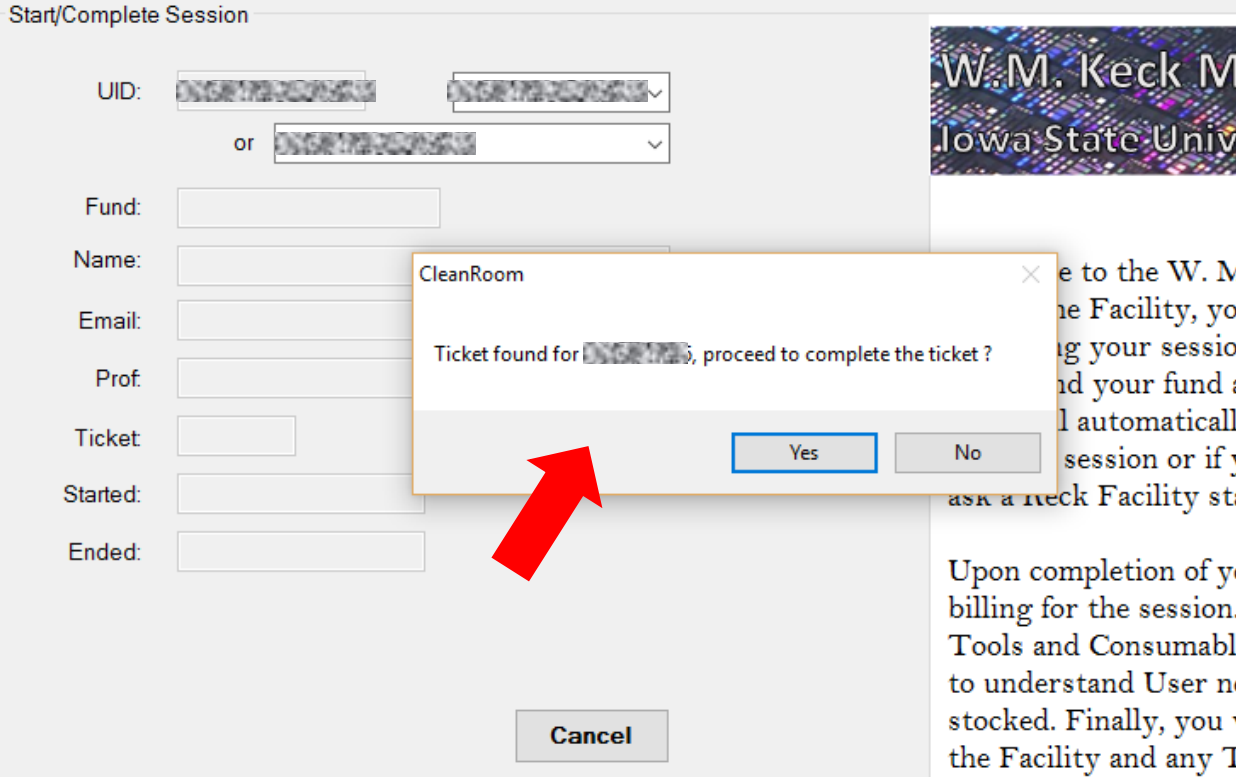

Step 4. It will popup the fund number asking if you wan to log out. If that's the case, click "Yes" to complete.

# W.M. Keck Microfabrication Facility a State University

 $\times$  e to the W. M. Keck Microfabrication Facility! To le Facility, you must be a registered user. Before ig your session, log in with your University ID id your fund account number. The remainder of the I automatically populate itself. If you are attending a session or if you have difficulty logging in, please ask a reck Facility staff member to log you in.

Upon completion of your session, you must log out to end billing for the session. You will be asked to report which Tools and Consumables you used. This information helps us to understand User needs and to keep the Facility well stocked. Finally, you will be asked to report the condition of the Facility and any Tools that you used.

#### W. M. Keck Microfabrication Facility

For Users For Admins

#### Start/Complete Session **ONDER THE REPORTS** UID: or Fund: **START CONTROL** Name: AND STREET STATES Email: **OSSAGE AND STAR DATE TO A TOOL** Prof. 0001 **Ticket:** 16:40:05 08/07/2016 Started: 16:56:01 08/07/2016 Ended: Labor(hour):

This is for the training you had. Please ask the training person to fill it out.

Cancel

#### Tools:

- 01 ABM Mask Aligner □ 02 SCS Spin Coater □ 03 SCS Vacuum Hotplates □ 04 Cleanroom Oven □ 05 KLA Tencor Stylus Profiler □ 06 YES Plasma Cleaner 07 Lindberg Vacuum Oven □ 08 Thermionics Thermal Evaporator □ 09 Hybond Wire Bonder
- □ 10 Spin Dryer

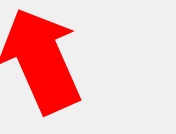

### Click to return to user interface

#### **Consumables:**

- $\Box$  01 Jumpsuit S  $\Box$  02 Jumpsuit M □ 03 Jumpsuit L 04 Jumpsuit XL □ 05 Acetone 100 mL 06 Isopropanol 100 mL □ 07 AZ developer 100 mL 08 SU8 developer 100 mL 09 Cleanroom wipe 10 Plastic petri dish 100 mm 11 Plastic petri dish 150 mm
- 12 Tungsten boat

### Step 5. Fill out the tools and consumables used.

All the tools and consumables will not be charged ! They are only used for managers to keep track of in the Keck lab.

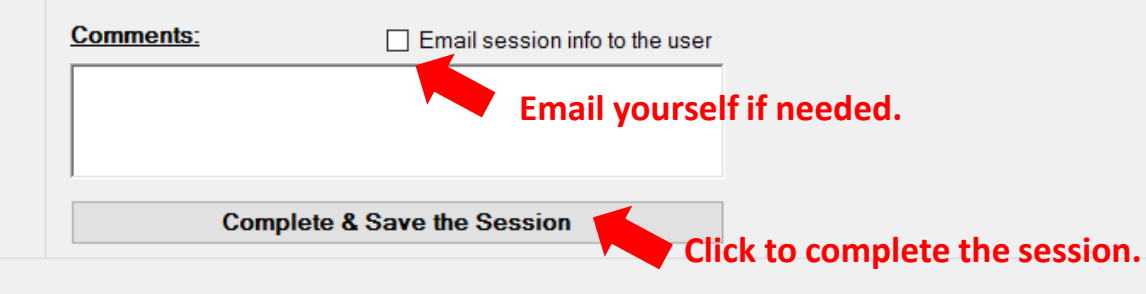